## Mobile/Tablet Installing Webex

## **Campbell County Health**

Excellence Every Day

## **Overview**

We recommend installing the application to your mobile device the day prior to your scheduled appointment. Follow the steps below to install Cisco Webex Meetings. You will receive an email the day prior to your appointment with further details.

## **Installing the Application**

Open iOS App Store *or* Android Google Play Store. 1.

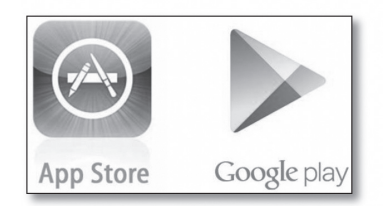

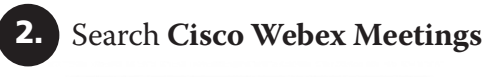

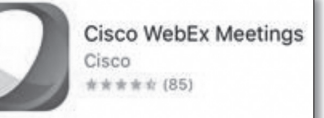

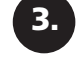

**3.** Accept and **Install Application** to your device. **INSTALL** درے

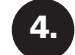

After install is complete, **Open Application.**

**Accept Terms and Conditions** to use the application. 5.

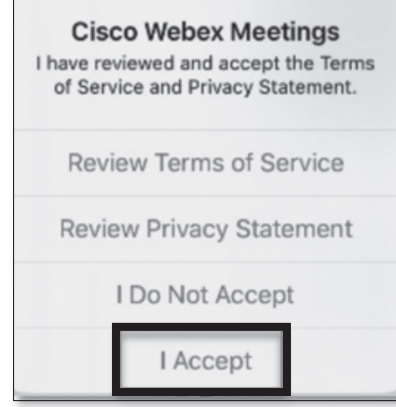

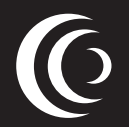

**cchwyo.org**